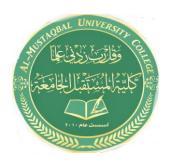

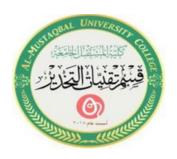

# Computer applications for health science The nine lecture

المحاضرة التاسعة

استاذه المادة: م.م فاطمة صفاء فاهم مروة مدلول مهدي

(2021-2022)

# What is application software?

Application software is a type of computer program that performs a specific personal, educational, and business function. Each application is designed to assist end-users in accomplishing a variety of tasks, which may be related to productivity, creativity, or communication.

## **Examples of Application Software**

The most common software application platforms are used by millions of people every day. They're designed to help with specific tasks, simplify workflows, and improve communication across teams.

The Microsoft Suite

Office, Excel, Word, PowerPoint, Outlook, etc.
Internet Browsers

Firefox, Chrome, Safari, Internet Explorer

Music Software Pandora, Apple Music, Spotify

Communication Software Slack, Skype, Zoom, Teams

### **How To Completely Reinstall Windows 7 Update Software?**

When you click Power> Restart, you will be asked to boot into WinRE by pressing the "Shift" key. Click on Troubleshoot > Reset this PC to reset it. After that, you will be able to choose between keeping your files or removing everything.

## **How Do I Reinstall Windows 7 Updates?**

- Go to the Start Menu and click it.
- Windows Update can be found by searching the Search Bar.
- The Windows Update can be found at the top of the list.
- You can check for updates by clicking on the Check for Updates button.

#### **How Do I Reinstall My Entire Operating System?**

- You can change your PC settings by swiping in from the right edge of the screen, tapping Settings, and then tapping Change PC settings...
- Update and recovery can be tapped or clicked, then Recovery can be tapped or clicked.
- You can start by clicking or tapping Get started under Remove everything and reinstall Windows.
- The instructions on the screen will help you.

# **How Do I Reinstall Windows 7 Without Formatting?**

- Start Windows on your computer by turning it on.
- The installer DVD must be installed (or the USB drive must be plugged in).
- There will be a pop-up window asking whether you want to run setup.exe or open the folder.
- You will see the Windows 7 installation page.

# **Does Reinstalling Windows Delete Everything?**

Even though you'll keep all of your files and software, the reinstallation will delete some items, such as custom fonts, system icons, and Wi-Fi credentials. As part of the setup process, a Windows will also be created. You should have an old folder that contains all of your previous installation files.